メールアラーム設定手順

1 メールアカウント設定 ご利用のメールアカウント、受信サーバーなどを設定する 設定が終わったらテストボタンを押して、メール受信できるなら設定内容 OK メール受信ができないなら設定内容 NG

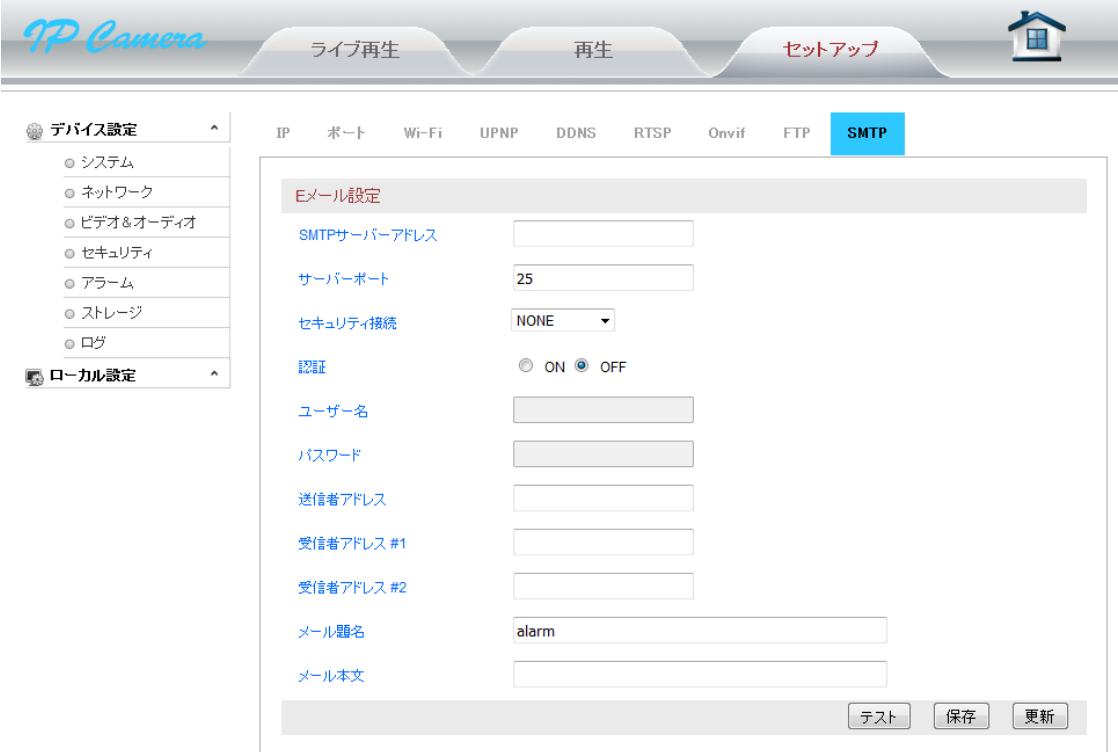

2 アラーム設定

メール設定 ON なら、アラーム設定に進む まずモーション検知区域を選択する

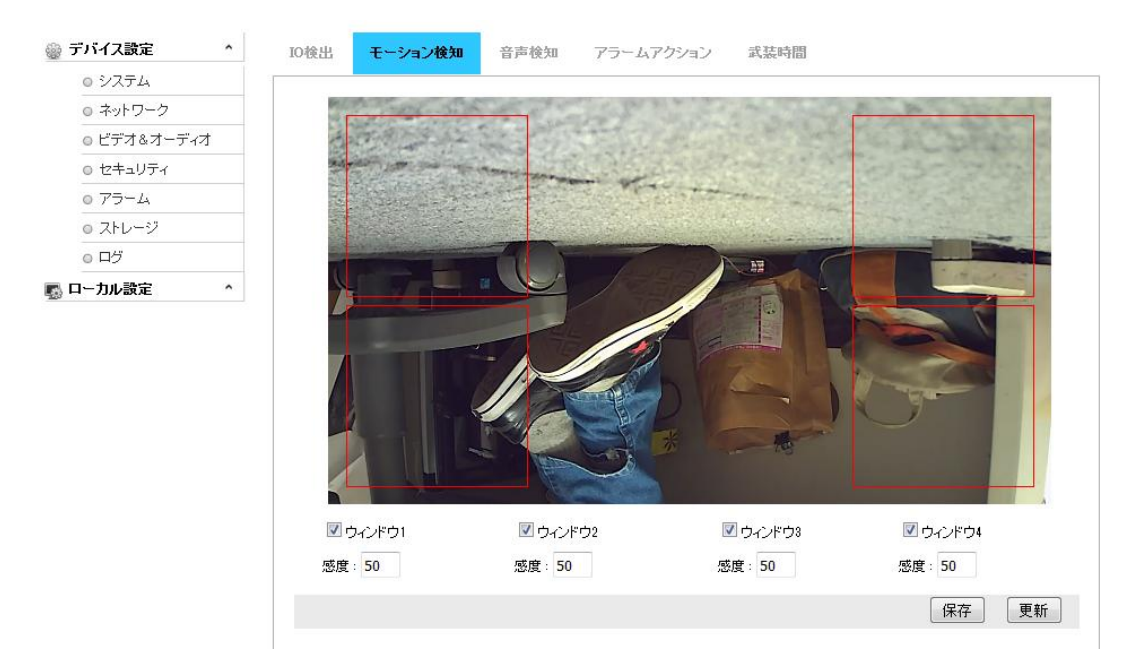

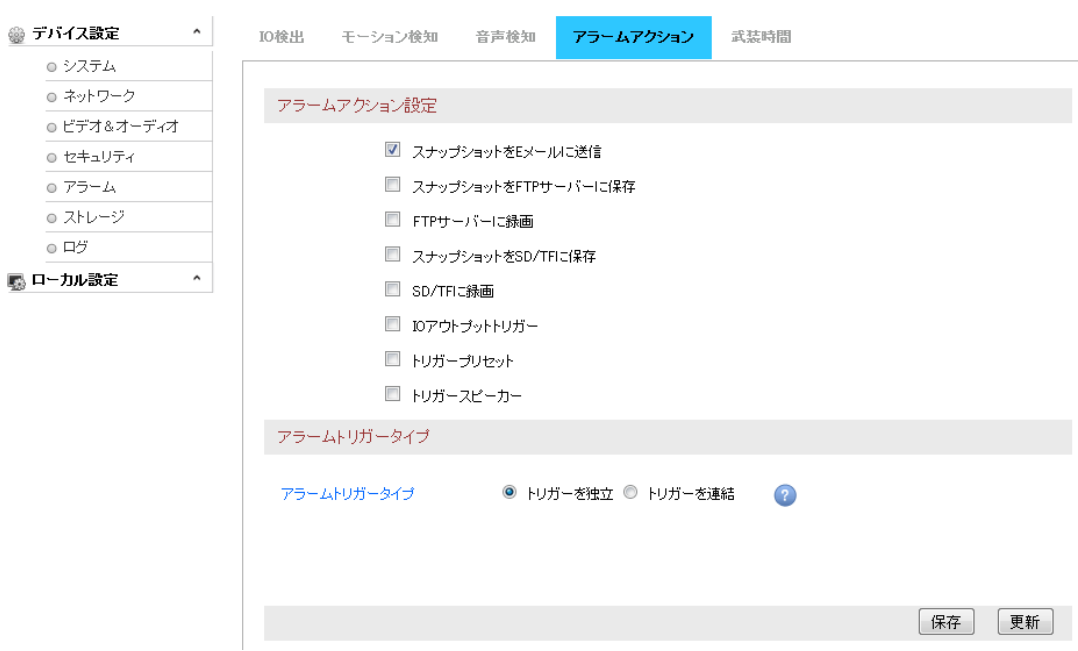

## 次はアラームアクションでメールアラームをチェックを入れること

## 最後アラーム対応の時間帯設定すること

## 緑選択の区域はアラーム動作対象時間帯となること

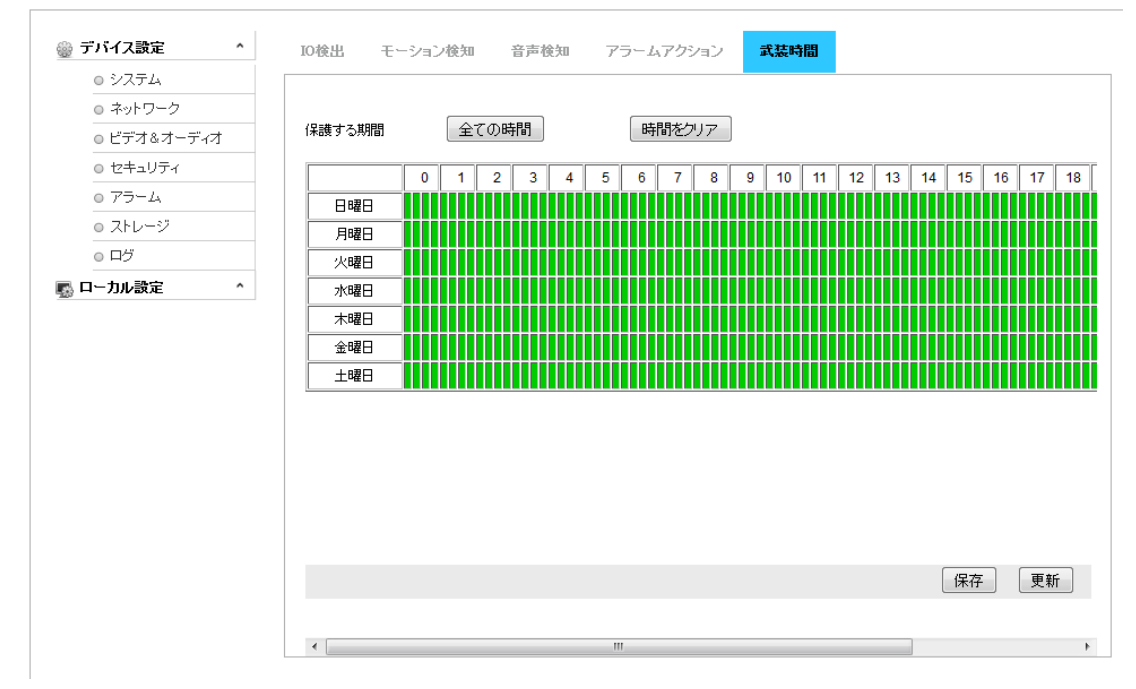